## Online Application Custom Feature Requirements

### Custom Look

• Full width banner and a logo that is the size (225Wx75H). Example below (blue border):

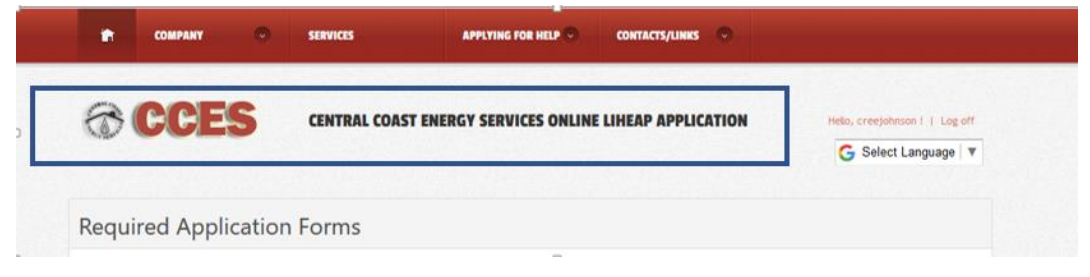

• Spectrum Website Frame template. All branding css should come in a css file named "custom\_{agencyname}.css". Styles should also follow that naming convention. For example, if you currently have a style called .info it should be .info\_spectrum. This will allow CALIHEAP website to match your website template look. Example below (blue border):

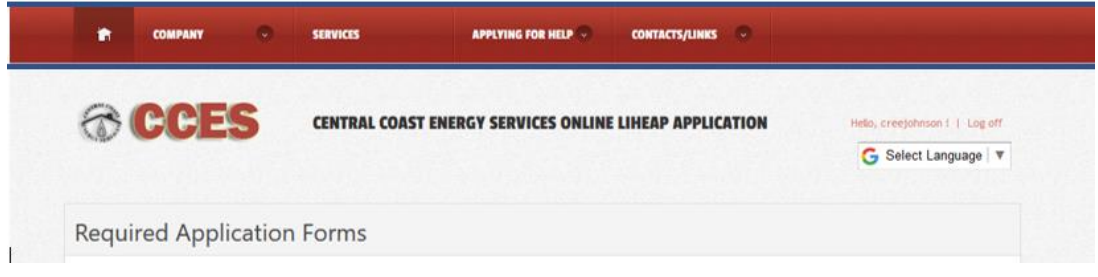

#### Additional Form Integration

Any additional forms you would like the applicant to download and complete prior to applying online. The forms need to be stored on your server or somewhere accessible via a public url (ie. Dropbox).

Forms can also be added at the end of the application submission process to provide customers with client education material (ie. energy conservation tips, budget counseling information, or other program referral info).

See below for examples of each.

#### *Application/Form Request Example (Pre LIHEAP App Submission)*

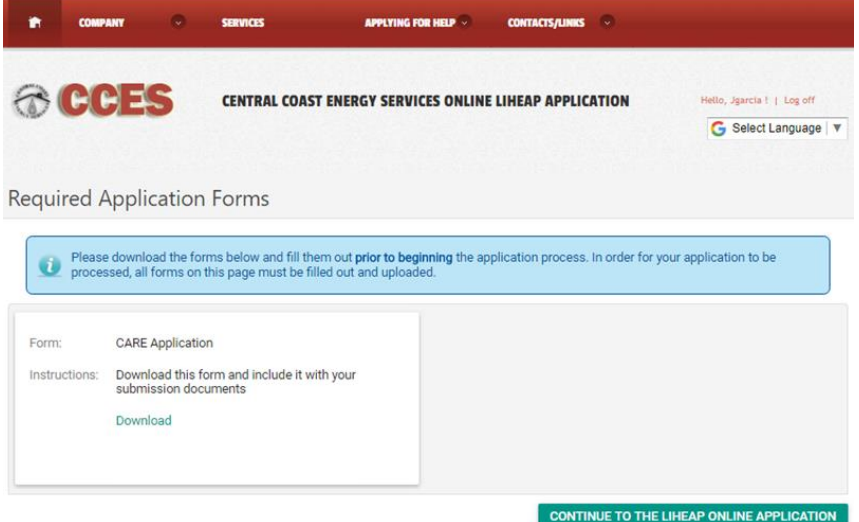

*Client Education Example (Post LIHEAP App Submission)*

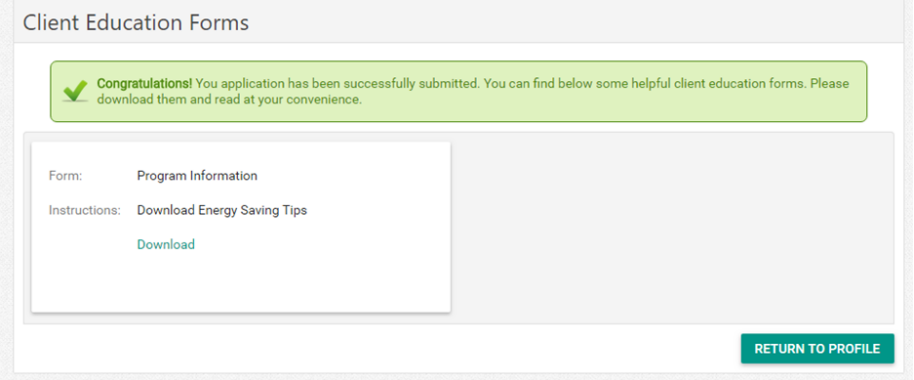

#### How to Add Forms

A. Sign in to CaLIHEAPApply.com and click **Administrative Panel** (you must be a registered user with Agency Admin permissions)

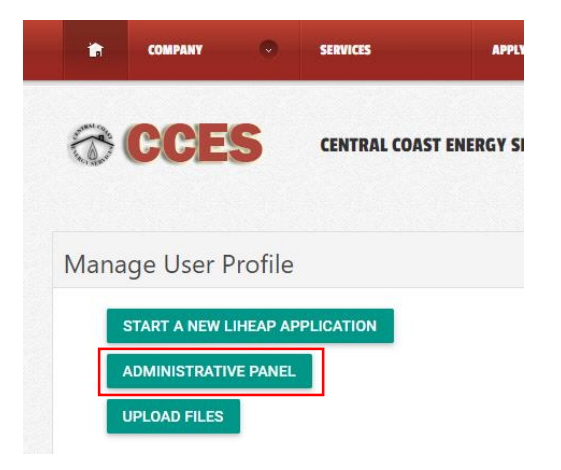

# B. Click **Agency Forms**

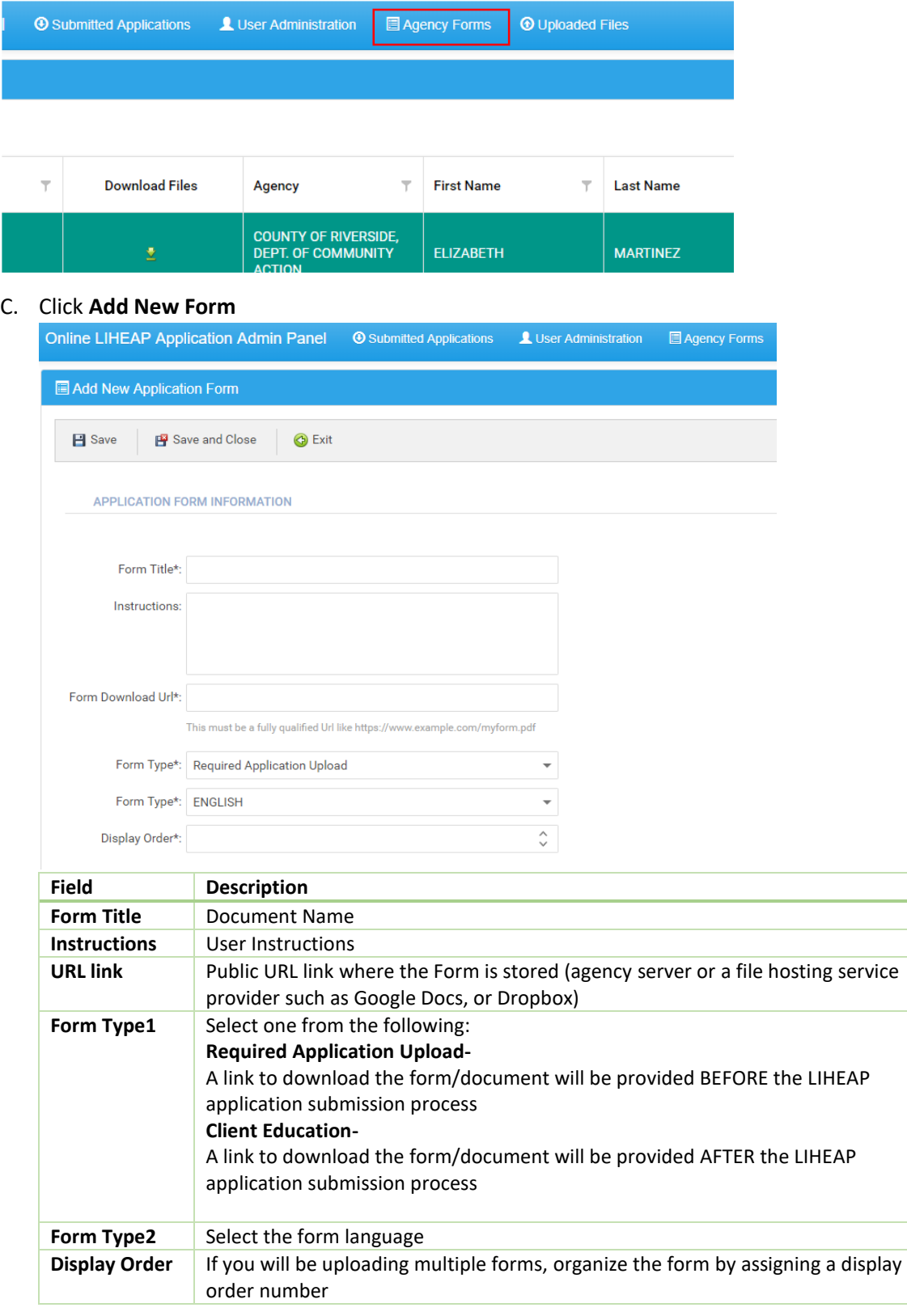